# TKS  $\text{FAQ}(1 \sim 30)$

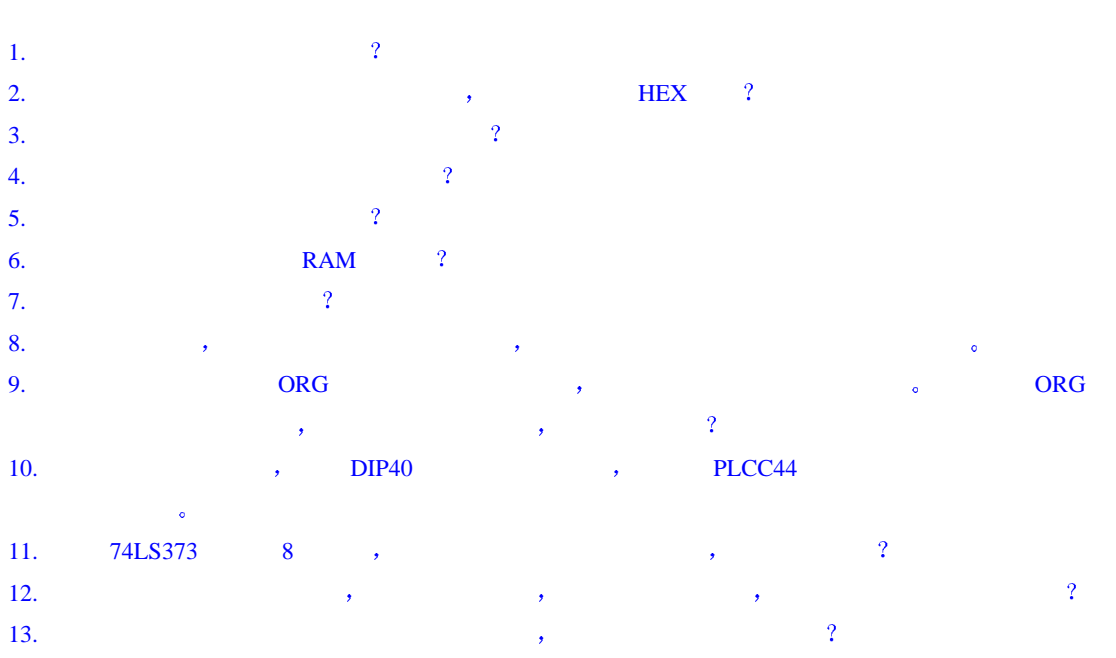

# 、TKStudio

 $\ddot{\phantom{1}}$ 

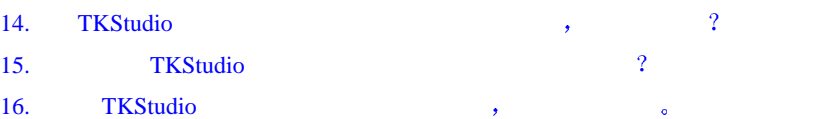

# $\sqrt{\text{Keil IDE}}$  ( $\mu$ Vision2)

 $17.$ 18. Keil C51 7 19.  $\frac{1}{2}$ 20. 我用 TKStudio Keil µVision2 环境调试中发现出很多莫名其妙的现象 程序指针乱飞 重新编译也 21. 我在仿真中使用 TKS 仿真器进行单步操作时 为何仿真器进行连续运行状态 监控/运行指示灯连续 22. C , 23. Keil IDE  $(\mu \text{Vision2})$  ,

24. **Show Keil IDE**  $(\mu \text{Vision2})$  2

### TKS-764

25. TKS-764 , 2

#### TKS-932

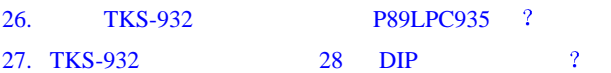

# $\sqrt{TKS}$  S

 $28.52$  S.  $28.52$  S.  $29.52$  S.  $29.52$  S.  $29.52$ 28. TKS-52S

# $\sqrt{TKS}$  B

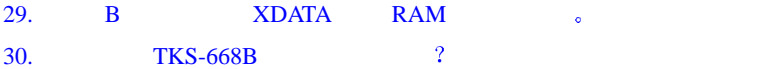

- 1.  $Q$  ,  $\hspace{2.6cm}$  2
	- $\mathsf{A}\colon$  ,
	- $1)$
	- $2$   $\qquad$  PC
	- 3 串口已经被其它设备占用 例如您使用了串口调试助手 而该程序又与仿真器使用同一个串口  $\mathbf{4}$  , and  $\mathbf{5}$  are  $\mathbf{6}$  . LED and  $\mathbf{6}$  LED and  $\mathbf{7}$
- $LED \qquad , \qquad \qquad ,$

 $\ddot{\phantom{0}}$ 

- $5$   $\circ$   $\qquad$   $\qquad$  Keil C51  $\qquad$   $\qquad$   $\qquad$   $\qquad$   $\qquad$   $\qquad$  TKS  $\mathcal{R}$ 
	- 6 在程序调试环境错误的选择了仿真器硬件驱动程序 你可以在 TKStudio IDE 环境的 工程->配置  $(Keil$   $"Project-9ption for target-5Debug"$   $"$
- 7)  $\qquad \qquad$  TKStudio IDE  $\qquad \qquad$   $\qquad \qquad$   $\qquad \qquad$   $\qquad \qquad$   $\qquad \qquad$   $\qquad \qquad$   $\qquad \qquad$   $\qquad$   $\qquad$   $\qquad$   $\qquad$   $\qquad$   $\qquad$   $\qquad$   $\qquad$   $\qquad$   $\qquad$   $\qquad$   $\qquad$   $\qquad$   $\qquad$   $\qquad$   $\qquad$   $\qquad$   $\qquad$   $\qquad$   $\qquad$   $\qquad$   $\qquad$  "Project->Option for target->Debug->Settings" PC the compact of the compact of the Search  $\mathbb{C}$  COM  $\mathbb{C}$  (search "Search"
- 2. Q:  $\qquad \qquad \qquad$   $\qquad \qquad$   $\qquad \$
- $\rm A:\qquad\qquad$  $($  "HEX"  $)$  HEX  $($  "HEX"  $)$ 1) TKStudio  $\qquad \qquad ; \qquad \alpha \qquad \rightarrow \qquad \qquad \rightarrow \qquad \qquad \qquad \alpha$ ",  $\begin{array}{ccccc}\n a & y & 0 & 0 & 0 & 0 & 0 & 0 \\
& x & y & 0 & 0 & 0 & 0 & 0 \\
& x & 0 & 0 & 0 & 0 & 0 & 0 \\
& x & 0 & 0 & 0 & 0 & 0 & 0 \\
& x & 0 & 0 & 0 & 0 & 0 & 0 \\
& x & 0 & 0 & 0 & 0 & 0 & 0 \\
&$ 文件名 确定设置后重新编译 即可产生 HEX 文件 烧录 HEX 文件到单片机 可以使用周立功公司的
- EasyPRO <br>  $\sqrt{E}$  ExpertPRO
- 2) Keil C51 : "Project->Option for target->Output", "Create HEX File", "Select Folder for Objects", HEX , "Name of Executabe"  $\text{HEX}$  and  $\text{HEX}$  and  $\text{HEX}$
- 3.  $Q$   $\vdots$  3.  $\frac{1}{2}$ 
	- $\mathbf{A}$  =
- 1) TKStudio  $\cdot$  "  $\rightarrow$   $\rightarrow$   $\cdot$  "  $\cdot$  "Use Ext.RST in " "Use Ext Reset
	- 2) Keil C51  $\cdot$  "Project->Option for target->Debug->Settings" "Use Ext.RST in" "Use Ext Reset".
	- $\therefore$  TKS-900 ,  $\qquad \qquad$  UCFG1 RPE , RPE
- 4.  $Q$   $\vdots$   $\qquad \qquad$   $\qquad \qquad \qquad$   $\qquad \qquad \qquad$   $\qquad$ 
	- A:  $A$
	- 1) TKStudio  $\cdot$  "  $\cdot$  >  $\cdot$  >  $\cdot$  " Use External Power".
	- 2) Keil C51 : "Project->Option for target->Debug->Settings" "Use External Power".  $\sim$  , the set of the set of the set of the TKS-61, TKS-52  $\sim$  , 一个需要注意的地方 那就是如果在使用外部电源的同时使用外部晶振 则要将仿真头上的 OSC PWR
- 3

 $\mu$ Ext"

5.  $Q$   $\frac{1}{2}$ 

 $A$ :  $A$ 

1) TKStudio  $\cdot$  " $\rightarrow$   $\rightarrow$   $\cdot$  "External OSC" "TestBoard" OSC".

2) Keil C51 : "Project->Option for target->Debug->Settings" "External OSC" "TestBoard OSC".

 $\ell$  , and a homogeneous control of the set of the set of the set of the set of the set of the set of the set of the set of the set of the set of the set of the set of the set of the set of the set of the set of the set o  $\alpha$  and  $\alpha$  and  $\alpha$ 

1) TKS-764, TKS-764B  $\,$ :

, we are the contract of the contract properties  $\alpha$ 

 $\overline{\phantom{a}}$ 

 $\cdot$ 

2) TKS-61, TKS-52  $\sim$  0. The contract of the contract of the contract of the contract of the contract of the contract of the contract of the contract of the contract of the contract of the contract of the contract of the contract of the c  $\blacksquare$  Target OSC  $\blacksquare$ "OSC PWR"

 ${}^{\alpha}$ Ext" ;  ${}^{\alpha}$  int  ${}^{\alpha}$ 

#### 6.  $Q$  ; RAM ?

- $A$   $\vdots$   $\vdots$
- 1)  $P0$  ,  $5K~10K$ .
- $2)$  ,  $\overline{RAM}$  ,  $12MHz$   $\circ$
- $3)$   $\qquad \qquad$  P0 P2  $\qquad \qquad$  TKS

线方式和 I/O 口方式 所以在读取片外 RAM 时要先选择仿真总线方式 方法如下

TKStudio  $\cdot$  " $\cdot$  ->  $\cdot$  ->  $\cdot$  "Use Bus".

Keil C51 : "Project->Option for target->Debug->Settings" "Use Bus". TKS B figures were settled to the SS with the SS with the SS with the SS with the SS with the SS with the SS with the SS with the SS with the SS with the SS with the SS with the SS with the SS with the SS with the SS with

见用户使用手册

#### 7.  $Q$   $\frac{1}{2}$

 $\rm A$  ; we are the set of the set of the set of the set of the set of the set of the set of the set of the set of the set of the set of the set of the set of the set of the set of the set of the set of the set of the set

 $: 020 - 38730916$ 

8. Q: the set of  $\alpha$  expectation  $\alpha$  is the set of  $\alpha$  $\bf A:$  , and the set of the set of the set of the set of the set of the set of the set of the set of the set of the set of the set of the set of the set of the set of the set of the set of the set of the set of the set of  $\sqrt{2}$  and a set of a set of a set of a set of a set of a set of a set of a set of a set of a set of a set of a set of a set of a set of a set of a set of a set of a set of a set of a set of a set of a set of a set of a

, MOV SBUF,A  $\blacksquare$ 

9. Q: Sanction ORG with the original term of  $\overline{O}$  and  $\overline{O}$  or  $\overline{O}$  $\,$ A 这种情况一般是由于二次 ORG 定义的代码段出现重叠造成程序编译出错 由于其它原因 Keil

编译器无出错提示 请检查 在第二次使用 ORG 程序代码已经超出 ORG 定义的代码地址范围

- 10. Q: https://www.box.com/discompact/social/discompact/social/discompact/social/discompact/social/discompact/
- A: A SA PLCC PLCC  $\qquad \qquad \rho$  PLCC  $\qquad \qquad \rho$ 弹性较差或用户插入过 PLCC44 芯片后尤为明显 用户可检查 PLCC44 仿真头与插座是否有污迹 或用镊
- PLCC44 and the set of the set of the set of the set of the set of the set of the set of the set of the set of the set of the set of the set of the set of the set of the set of the set of the set of the set of the set of th
- 11. Q: 74LS373 8 , 2 A:  $74LS373$ 74HC373 373
- 12.  $Q$   $\colon$   $\qquad$ ,  $\qquad$ ,  $\qquad$ ,  $\qquad$  $\rm A:\qquad \qquad ,$  $\mathcal{L}$  $\bullet$  and a set of the set of the set of the set of the set of the set of the set of the set of the set of the set of the set of the set of the set of the set of the set of the set of the set of the set of the set of the s  $\alpha$
- 13.  $Q$  , the contract of the contract of the contract of the contract of the contract of the contract of the contract of the contract of the contract of the contract of the contract of the contract of the contract of the  $\mathbf A$ :  $\overline{\phantom{a}}$  $\mathcal{A}$  $\mathcal{A} = \mathcal{A} \mathcal{A}$  $\overline{\phantom{a}}$

#### 、TKStudio

- 14. Q: TKStudio  $\frac{1}{2}$ TKStudio 找不到 C 编译器,请重新设置路径! 确定  $\mathbf{1}$
- A: Seil C51 & TKStudio IDE Reil C51 & TKStudio IDE A Seil Reil Reil Anders Keil C51. Keil C51  $\ldots$  Keil C51  $\ldots$
- 15. Q 为什么在 TKStudio 中的变量观察窗口观察不到汇编变量 A: TKSutdio  $\,$ ,  $\,$ ,  $\,$ ,  $\,$ ,  $\,$ ,  $\,$ ,  $\,$ ,  $\,$ ,  $\,$ ,  $\,$ ,  $\,$ ,  $\,$ ,  $\,$ ,  $\,$ ,  $\,$ ,  $\,$ ,  $\,$ ,  $\,$ ,  $\,$ ,  $\,$ ,  $\,$ ,  $\,$ ,  $\,$ ,  $\,$ ,  $\,$ ,  $\,$ ,  $\,$ ,  $\,$ ,  $\,$ ,  $\,$ ,  $\,$ ,  $\,$ ,  $\,$ ,  $\,$ ,  $\,$ ,  $\overline{C}$
- 16. Q 我在 TKStudio 开发环境中进行硬件调试时 运行速度很慢  $\rm A:$  the contract of the contract of the contract of the contract of the contract of the contract of the contract of the contract of the contract of the contract of the contract of the contract of the contract of the co  $\mathcal{Y} = \mathcal{Y}$

#### $\sqrt{\text{Keil IDE } (\mu \text{Vision2})}$

17.  $Q$  : 2

A: TKS  $TKS$  and  $TKS$ 

Example 1 The Keil 51 to the About TKS  $\degree$  Peripherals  $\degree$  About TKS  $\degree$ 的型号

#### 18. Q: Keil C51 ?

A TKS 系列仿真器可以实现与 Keil C51 集成开发环境的无缝连接 只要安装相应的驱动就可以了 如果使用仿真器随机光盘中的 Keil 安装程序 驱动程序可以自动安装

**The Keil** ,  $\delta$  TKS-HOOKS , which is the system of  $\delta$ 

1 (1)  $\rightarrow$  Keil C51\bin  $\rightarrow$  Keil Keil S

 $C:\nKell, \quad TKS_DEB.DLL \quad C:\nKell\backslash C51\binom{5}{1}$ 

2  $C:\overline{K}$ eil Tools.ini ,  $[C51]$ , :

TDRV3=C:\Keil\C51\bin\TKS\_DEB.DLL ("TKS Debugger") TDRV3 DLL , DLL DLL TDRV3, TKS

, TDRV5。

#### 19.  $Q$  ,  $\hspace{1.6cm}$  ?

A: Cache Option  $\mathcal{A}$ 

 $\,$  ,  $\,$ 

, the code of the Code  $\alpha$  Cache Code  $\alpha$ 

20. Q: TKStudio Keil µVision2  $A$ :  $\blacksquare$ 

21. Q: the contract of the TKS that the set of the contract of the contract of the contract of the contract of the contract of the contract of the contract of the contract of the contract of the contract of the contract o

A:  $\text{Keil}$   $\mu \text{V2}$  ,  $\text{Keil}$  ${\rm for}({\rm i=0;i<1000;i++)}\qquad\qquad\hbox{Keil}$  $\mathcal{F}(\mathbf{z},t) = \mathcal{F}(\mathbf{z},t)$  and  $\mathcal{F}(\mathbf{z},t) = \mathcal{F}(\mathbf{z},t)$  and  $\mathcal{F}(\mathbf{z},t) = \mathcal{F}(\mathbf{z},t)$ main

and the contract the contract of the contract of the contract of the contract of the contract of the contract of the contract of the contract of the contract of the contract of the contract of the contract of the contract we stop " stop " when  $\sim$  TKStudio TKStudio TKStudio  $\sim$ 

#### 22. Q: C

 $A$  : C and  $C$  and  $C$  and  $C$  and  $C$  and  $C$  and  $C$  and  $C$  and  $C$  and  $C$  and  $C$  and  $C$  and  $C$  and  $C$  and  $C$  and  $C$  and  $C$  and  $C$  and  $C$  and  $C$  and  $C$  and  $C$  and  $C$  and  $C$  and  $C$  and  $C$  and  $C$  and Keil μV2 **http://doi.** • "Project->Option for target->C51", "Code Optimization " "evel" ,

23. Q: Keil IDE  $(\mu \text{Vision2})$  , A 对程序编译出错 其可能的原因有很多 1) Keil  $\qquad \qquad$ ,  $\qquad \qquad$  Keil  $\qquad \qquad$ 2 ROM, "Project->Option for target->Target" "Code Banking" .  $3)$  Keil  $\mu$ Vision2 Keil 中编写汇编程序的一些差别 以免出现语法错误 导致编译出错 另外提醒用户 在使用 TKS 仿真器

external C51 TKStudio  $\sim$ 

24. Q: Keil IDE  $(\mu \text{Vision2})$  ?  $A$ :  $Keil \mu V2$  ,  $1$   $2$  ,  $\circ$   $\qquad \qquad$   $\qquad \qquad$  $\tag{7K} \sigma$  $\mathcal{R}$ 

# $\sqrt{TKS-764}$

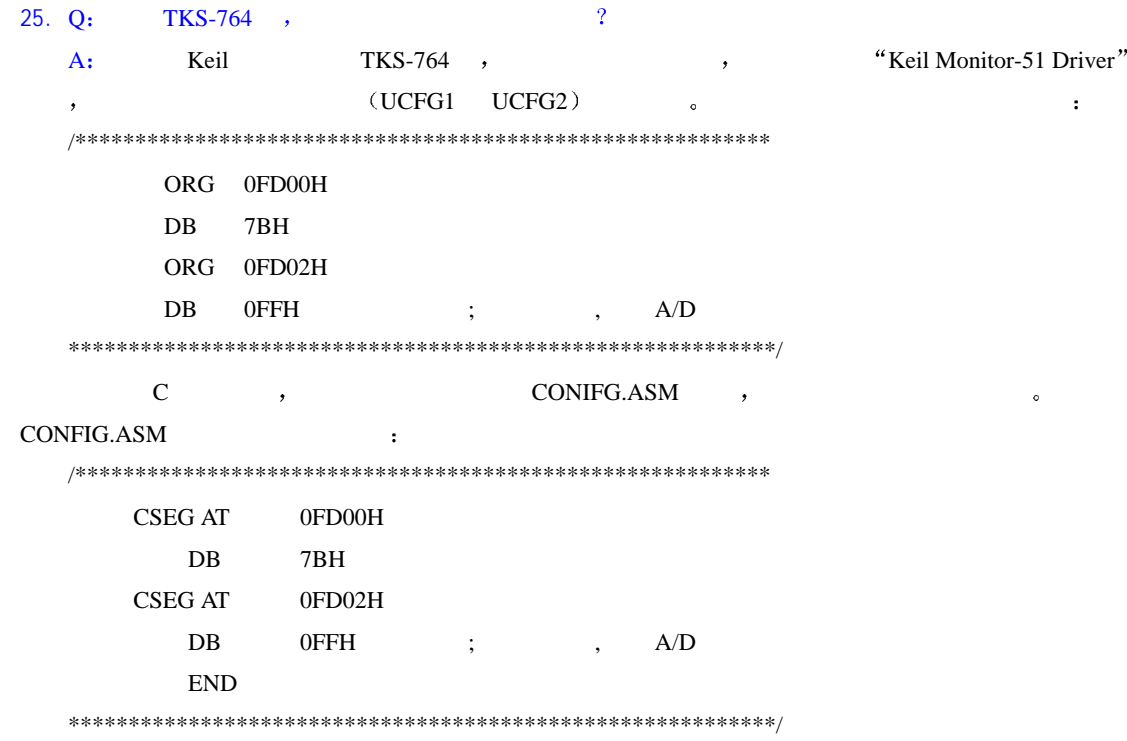

#### TKS-932

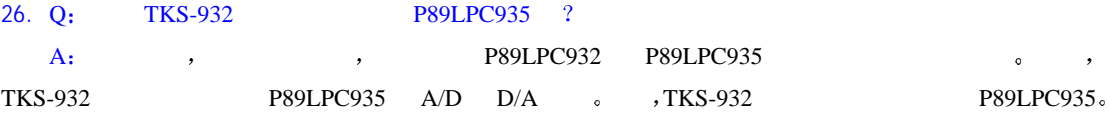

#### 27. Q: TKS-932 28 DIP 2

A: P89LPC932 DIP , TKS-932 P89LPC932, P89LPC935  $28$  ,  $28$  PLCC  $28$  DIP ,  $TB900-DIP28$ 

#### $\sqrt{S}$  TKS S

- 28. Q: TKS-52S C 3
	- $\mathbf{Q}$ A:  $Keil \t\t \mu V2$  ,  $\mu V2$  C 个单步操作合成该 C 语句 因此 当前运行时间显示为最后一个单步的时间 引起数值偏小 而总的运行
		- **the State Studio 和全速运行的方法**

#### $\sqrt{TKS}$  B

# 29. Q: B ZDATA RAM  $\circ$

- A 片内 XRAM 指仿真器中仿真芯片内部 XRAM 数据空间 片外 RAM 指用户目标板上扩展的 SRAM  $RAM:$   $64K SRAM$ a wixdata Memory Map" ( The Second Executive Second Executive Second Executive Second Executive Second Executive Second Executive Second Executive Second Executive Second Executive Second Executive Second Executive Second  $\overline{\phantom{a}}$ "Use All Bus",  $464K$  Internal RAM",  $P0, P2$ ,  $P2$  $\sim$  "Use No Bus ", P0, P2,  $\sim$  ,  $RAM$ , which we all Bus"  $\hbox{``Use No Bus''}$  ,  $\hbox{''XRAM}$ 
	- RAM 。

#### 30. Q: TKS-668B ?

- A: B  $\lambda$ The contraction of the contraction  $\mathcal{A}$ Tsum:  $\qquad \qquad \qquad , \qquad \qquad /$  $z = \frac{1}{\sqrt{2\pi}}$
- $1us;$   $2us,$   $2us$ <sub>9</sub>,  $,$   $2us$ <sub>9</sub>  $\mathcal{L}$
- Nsum: 使该时间增大 只有有效的运行操作 例如单步/全速运行才能使之增加 z 当前运行时钟数Ncur 记录了前一次有效运行操作经历的振荡周期数 例如 运行一个单步经历了
- $12Clk$   $12Clk$ ,  $12Clk$  Nsum ,  $\blacksquare$ 
	- 注意事项  $\begin{minim} \mathrm{Tsum/T} \end{minim} \begin{minim} \mathrm{Tsum} \begin{bmatrix} \mathrm{r} & \mathrm{r} \\ \mathrm{r} & \mathrm{r} \end{bmatrix} \begin{bmatrix} \mathrm{r} & \mathrm{r} \\ \mathrm{r} & \mathrm{r} \end{bmatrix} \begin{bmatrix} \mathrm{r} & \mathrm{r} \\ \mathrm{r} & \mathrm{r} \end{bmatrix} \begin{bmatrix} \mathrm{r} & \mathrm{r} \\ \mathrm{r} & \mathrm{r} \end{bmatrix} \begin{bmatrix} \mathrm{r} & \mathrm{r} \\ \mathrm{r} & \mathrm{r} \end{bmatrix} \begin{bmatrix} \mathrm{r} & \mathrm$

 ${\rm Tsum/Tcur}\, \circ \qquad \qquad \mbox{(External OSC)} \;\; ,$ 

 $\bullet$   $\qquad \qquad \bullet$   $\qquad \qquad \bullet$   $\qquad \qquad \bullet$   $\qquad \qquad \bullet$  External OSC  $\qquad ,$  $\, , \qquad \qquad \mathrm{MHz} \qquad \qquad \, \circ$ 

Nsum/Ncur ,

 $\circ$  Ncur  $\circ$  ,  $\circ$  87C52X2 $\circ$  $6/12C$ lk  $NOP$  Ncur=12;

 $6C$ lk,  $NOP$   $Ncur=6$   $,$ 

 ${\tt P89C668/P87C591/P89CRD2/P89C6X} \quad ,$ 

Tsum/Tcur/Nsum/Ncur 0,